# **IVC-EH-4PT Resistance-type Temperature Input Module**

# **User Manual**

Thanks for choosing the programmable logic controllers (PLCs) developed and produced by INVT Auto-Control Technology (Shenzhen) Co., Ltd. Before using the IVC-EH-4PT series PLC products, read this manual carefully to understand the product features, so that you can install and use the products properly and make full use of its abundant functions.

#### **Note:**

Before using the product, read the operation instructions and precautions carefully to prevent accidents. Only trained personnel can install and operate the product, and when installing and operating the product, the operators must strictly follow the related industrial safety specifications and the precautions and special safety guide provided in this manual to perform operations properly.

# 1 Interface description

### 1.1 Interface introduction

Cover plates are provided for the extension cable interfaces and user terminals of the IVC-EH-4PT module, as shown in Figure 1-1. You can see the extension cable interfaces and user terminals after opening the cover plates, as shown in Figure 1-2.

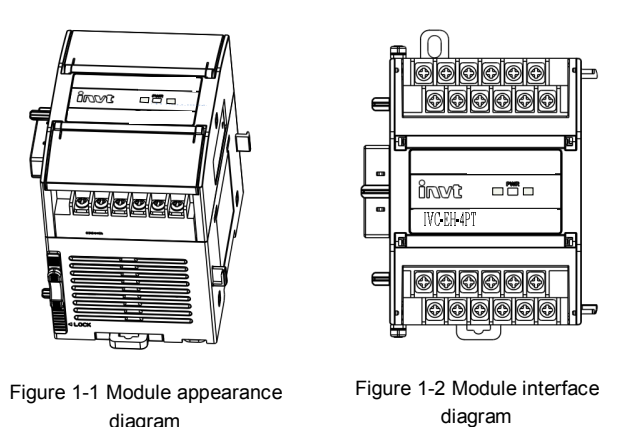

The IVC-EH-4PT module is connected to the main module through a patch board, and the extension modules are connected in cascade mode to implement hard connection. For the specific connection method, see the connection diagram in Figure 1-3.

Table 1-1 describes the definition of IVC-EH-4PT user terminals.

|   | Table 1-1 Definition of IVC-EH-4PT user terminals |                                                                            |           |       |                                                                            |  |  |  |  |
|---|---------------------------------------------------|----------------------------------------------------------------------------|-----------|-------|----------------------------------------------------------------------------|--|--|--|--|
|   | <b>SNILabel</b>                                   | <b>Description</b>                                                         | <b>SN</b> | Label | <b>Description</b>                                                         |  |  |  |  |
|   | $24V +$                                           | Positive pole of the 24 V<br>analog power supply                           | 11        | $R2-$ | Negative input terminal of<br>thermistor signals of<br>channel 2           |  |  |  |  |
|   | $24V -$                                           | Negative pole of the 24 V<br>analog power supply                           | 12        | $12-$ | Auxiliary negative input<br>terminal of thermistor<br>signals of channel 2 |  |  |  |  |
| 3 |                                                   | Empty pin                                                                  | 13        | $R3+$ | Positive input terminal of<br>thermistor signals of<br>channel 3           |  |  |  |  |
| 4 | PG                                                | Ground terminal                                                            | 14        | $13+$ | Auxiliary positive input<br>terminal of thermistor<br>signals of channel 3 |  |  |  |  |
| 5 | $R1+$                                             | Positive input terminal of<br>thermistor signals of<br>channel 1           | 15        | $R3-$ | Negative input terminal of<br>thermistor signals of<br>channel 3           |  |  |  |  |
| 6 | $11+$                                             | Auxiliary positive input<br>terminal of thermistor<br>signals of channel 1 | 16        | $13-$ | Auxiliary negative input<br>terminal of thermistor<br>signals of channel 3 |  |  |  |  |

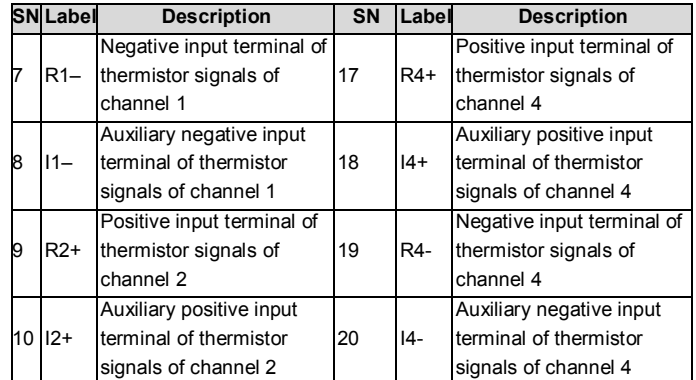

### 1.2 System connection

IVC-EH-4PT is applied to IVC3 series PLC systems. It can be connected to an IVC3 series system through hard connection, that is, inserting it into the extension interface of any extension module of the main module or system, as shown in Figure 1-3.

After the IVC-EH-4PT module is connected to the system, its extension interface can also be used to connect another extension module of the IVC3 series, such as the I/O extension module, VC-EH-4DA, IVC-EH-4TC, or another IVC-EH-4PT.

The main module of an IVC3 series PLC can be extended with multiple I/O extension modules and special function modules. The number of extension modules depends on the power that the module can supply. For details, see section 4.7 "Power supply specifications" in the *IVC3 Series PLC User Manual*.

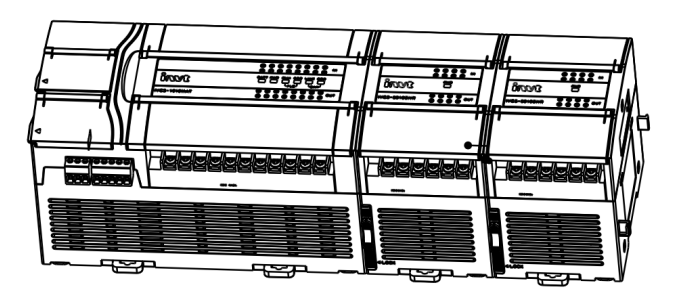

Figure 1-3 Diagram of the connection between IVC-EH-4PT analog input modules and the main module

# 1.3 Wiring description

Figure 1-4 shows the user terminal wiring requirements. Pay attention to the following seven aspects:

- 1. The labels ① to ⑤ in Figure 1-4 indicate the connection that you need to pay special attention to.
- 2. It is recommended that you connect the thermistor signals by using a shielded twisted-pair cable, and keep the cable away from power cables or other cables that may cause electrical interference. The connection of a thermistor is described as follows:
	- (1) For thermistor sensors of the Pt100, Cu100, and Cu50 types, you can use the 2-wire, 3-wire, and 4-wire connection methods. Among them, the precision of the 4-wire connection method is the highest, that of the 3-wire connection method is the second highest, and that of the 2-wire connection method is the lowest. If the length of the wire is longer than 10 m, it is recommended that you use the 4-wire connection method to eliminate the resistance error caused by the wire.
	- (2) To reduce measurement errors and prevent noise interference, it is recommended that you use connection cables that are shorter than 100 m. Measurement errors are caused by the impedance of connection cables and may be different on different channels of the same module. Therefore, you need to adjust the characteristic of each channel. For details, see section 3 "Characteristic setting".
- 3. If too much electrical interference is caused, connect the shielding ground to the ground terminal PG of the module.
- 4. Ground the ground terminal PG of the module properly.
- 5. The auxiliary 24 V DC output power supply or any other power supply that meets requirements can be used as the analog power supply.
- 6. Short-circuit the positive and negative terminals that do not use a channel to prevent the detection of error data on the channel.
- 7. Do not use the empty pin of the user terminal.

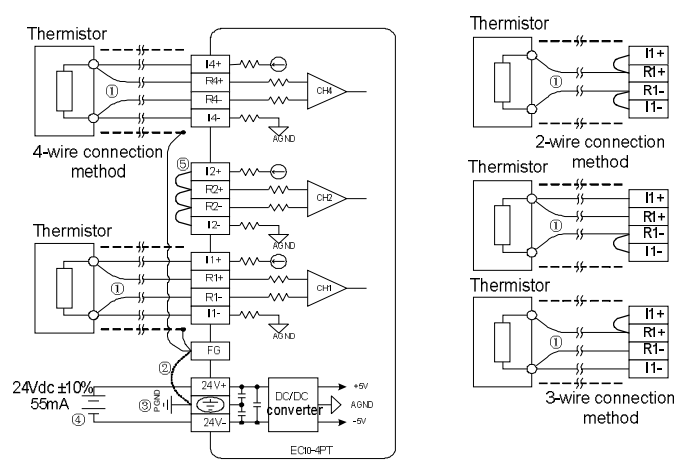

Figure 1-4 IVC-EH-4PT user terminal wiring diagram

# 2 Instructions

### 2.1 Power supply specifications

Table 2-1 Power supply specifications

| <b>Item</b> | <b>Specification</b>                                    |
|-------------|---------------------------------------------------------|
| Analog      | 24 V DC (-15%-+20%); Max. allowable ripple voltage: 5%; |
| circuit     | 55 mA (supplied by the main module or external power    |
|             | supply)                                                 |
| Digital     |                                                         |
| circuit     | 5 V DC, 72 mA (supplied by the main module)             |

# 2.2 Performance specifications

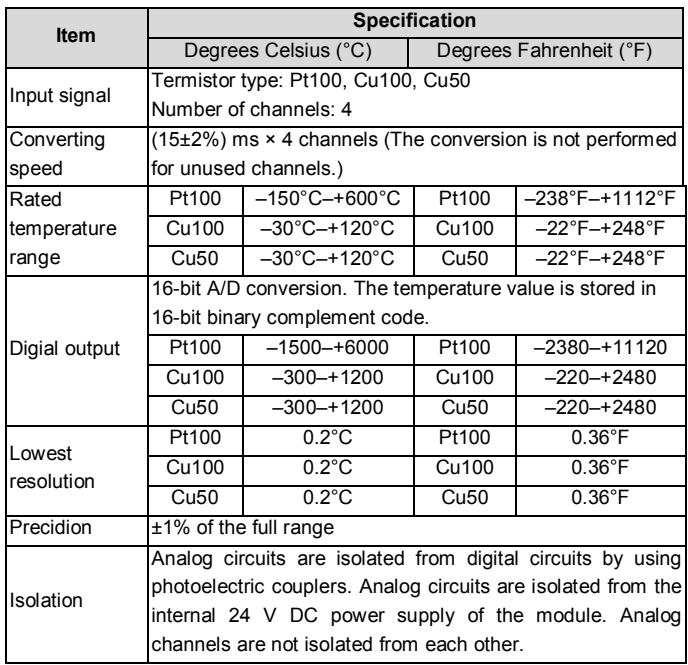

# 2.3 BFM

The IVC-EH-4PT module can exchange information with the main module through the buffer memory (BFM) in either of the following operation modes: Mode 1

The channels and converting results are set quickly in the configuration interfaces. This is also a common mode in which special extension modules are set.

#### Mode 2

- 1. The main module writes information to the BFM of IVC-EH-4PT through TO instructions to set IVC-EH-4PT.
- 2. The main module reads the PT converting results of IVC-EH-4PT and other information in the BFM through FROM instructions.

Table 2-3 describes the information in the BFM of IVC-EH-4PT.

|  |  | Table 2-3 Information in the BFM of IVC-EH-4PT |
|--|--|------------------------------------------------|
|  |  |                                                |

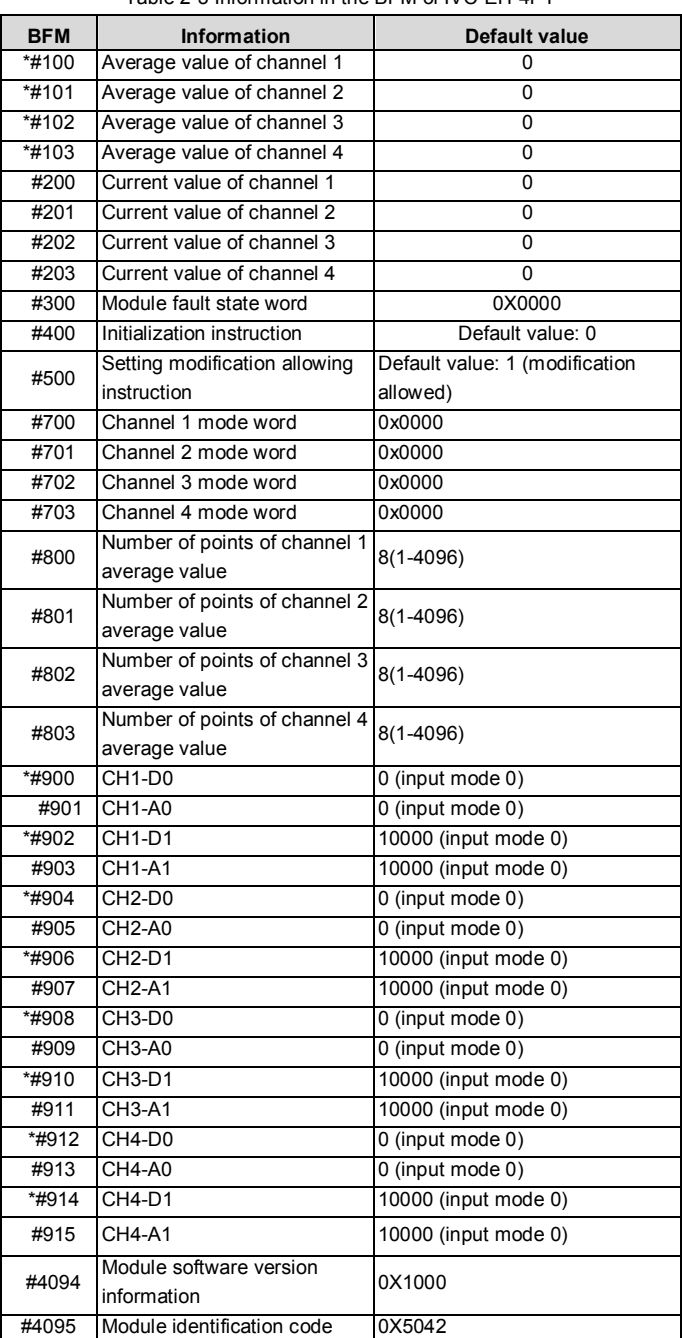

#### **Description:**

- 1. Only for buffers with the asterisk (\*), the main module can write information to the BFM of IVC-EH-4PT through TO instructions and read information of any unit in the BFM through FROM instructions. If the main module reads information from a reserved unit, the value 0 is obtained.
	- 2. The input mode depends on the value of BFM#700. #700 determines control channel 1, #701 determines control channel 2, #702 determines control channel 3, and #703 determines control channel 4. Table 2-4 describes the meaning of the values of the characters.

Table 2-4 BFM#700 information table

| <b>SN</b>      | <b>BFM#700</b> | <b>Corresponding digial value</b>                                                   |
|----------------|----------------|-------------------------------------------------------------------------------------|
|                | O              | Channel disabled                                                                    |
| $\mathfrak{p}$ |                | Pt100 thermistor (-150 $\degree$ C-+600 $\degree$ C), digital unit: 0.1 $\degree$ C |
| 3              | 2              | Pt100 thermistor (-238°F-+1112°F), digital unit:<br>$0.1^{\circ}$ F                 |
|                | 3              | Cu100 thermistor (-30°C-+120°C), digital unit: 0.1°C                                |
| 5              | 4              | Cu100 thermistor (-22°F-+248°F), digital unit: 0.1°F                                |
| 6              | 5              | Cu50 thermistor (-30°C-+120°C), digital unit: 0.1°C                                 |
|                | 6              | Cu50 thermistor (-22°F-+248°F), digital unit: 0.1°F                                 |

For example, if "0x0001" is written into the #700 unit, the following information is set:

Channel mode of channel 1: Pt100 thermistor (-150°C–+600°C), digital unit: 0.1°C

- 3. The units BFM#800 to BFM#803 are the setting buffer memory for the average number of channel sampling times. The value ranges from 1 to 4096, and the default value 8 indicates that the average number of channel sampling times is 8.
- 4. The units BFM#900 to BFM#915 are buffers for channel characteristic settings, and channel characteristics are set in two-point mode. D0 and D1 indicate the digital output (in the unit of 0.1°C) of the channel, A0 and A1 indicate the actual input (in the unit of 0.1°C) of the channel, and each channel uses 4 words. To simplify the setting of users without affecting the implementation of functions, the values of A0 and A1 are fixed to 0 and the maximum value of the analog in the applied mode. The values change with the modification of channel mode words (such as BFM#700). Users cannot modify these two items.

**Note:** The values of all the characteristic parameters are in the unit of 0.1°C. For values in the unit of °F, convert them into values in °C based on the following expression before writing them into the characteristic setting:

Temperature value (°C)=5/9×[Temperature value (°F)-32]

For how the channel characteristics change with the modification of D0, A0, D1, and A1, see chapter 3 "Characteristic setting".

5. For state information of BFM#300, see Table 2-5.

#### Table 2-5 State information of BFM#300

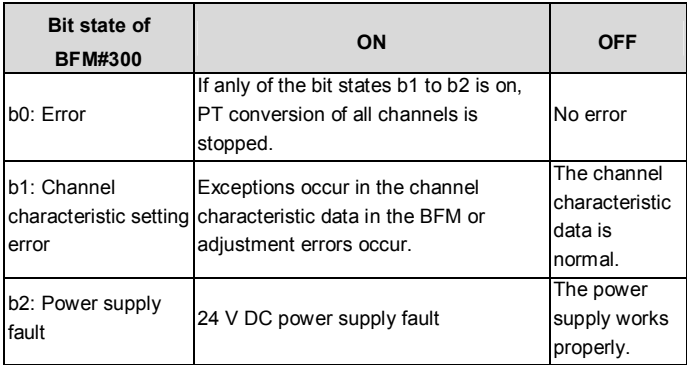

6. When BFM#400 is set to 1, that is, when it is activated, all the settings of the module are reset to the default values.

- 7. BFM#500 is used to disable the modification of the I/O characteristic. After BFM#500 is set to 0, you cannot modify the I/O characteristic until BFM#500 is set to 1. The setting is saved at power outage.
- 8. BFM#4094 contains the module software version information. You can use the FROM instruction to read the information.
- 9. BFM#4095 contains the module identification code. The identification code of IVC-EH-4PT is 0X5042. User programs on the PLC can use this code to identify the special module IVC-EH-4PT before transmitting or receiving data.

# 3 Characteristic setting

The input channel characteristic of IVC-EH-4PT is the linear relationship between the analog input A and digital output D of the channel. You can set the characteristic. Each channel can be understood as the model shown in Figure 3-1. Since it is linear, the characteristic of a channel can be determined by identifying two points, P0 (A0, D0) and P1 (A1, D1). D0

indicates the channel digital output when the analog input is A0, and D1 indicates the channel digital output when the analog input is A1.

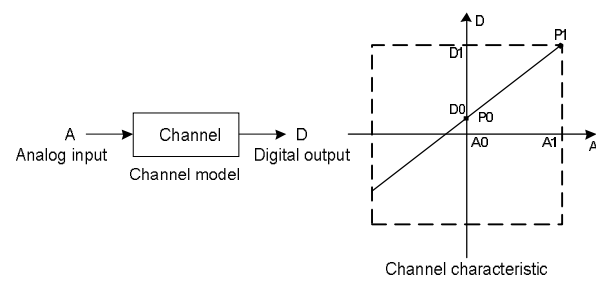

Figure 3-1 Channel characteristic of IVC-EH-4PT

Measurement errors are caused by the impedance of connection cables. Therefore, you can eliminate this type of errors by setting channel characteristics.

To simplify the setting of users without affecting the implementation of functions, the values of A0 and A1 are fixed to 0 and 6000 (in the unit of 0.1°C) in the applied mode, that is, in Figure 3-1, A0 is 0.0°C and A1 is 600.0°C. Users cannot modify these two items.

If you do not modify D0 and D1 of each channel and only set the channel mode (BFM#700), the characteristic of each mode is the default one, as shown in Figure 3-2.

**Note:** When the channel mode is set to 2, 4, or 6, that is, the output is in the unit of 0.1°F, the temperature values read in the output area (BFM#100–#103 and BFM#200–#203) are in the unit of 0.1°F, but the data in the channel characteristic setting area (BFM#900–#915) is still in the unit of 0.1°C. Keep this in mind when modifying the values of D0 and D1.

If D0 and D1 of a channel are modified, the characteristic of the channel is changed. D0 can be set to any value ranging from -1000 to +1000 (in the unit of 0.1°C), and D1 can be set to that ranging from 5000 to 7000 (in the unit of 0.1°C). If the setting exceeds the range, IVC-EH-4PT does not receive the setting and keep the original valid setting.

If the value measured by IVC-EH-4PT in practice is 5°C (41°F) higher, you can eliminate the error by setting the two adjustment points P0 (0, -50) and P1 (6000,5950), as shown in Figure 3-3.

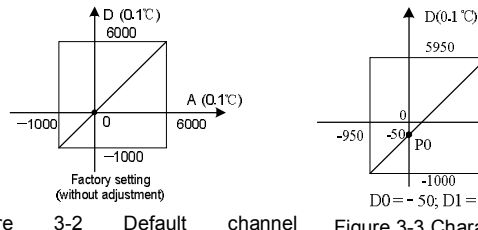

Figure 3-2 Default channel characteristic of each mode when D0 and D1 are not modified

### $\mathrm{A} (0.1 \, ^\circ \!\!\! \circlearrowright)$  $6000$  $DO = -50; D1 = 5950$ Figure 3-3 Characteristic modification instance

D1

# 4 Application instance

# 4.1 **Configuring the extension module through the configuration interface**

In the following example, IVC-EH-4PT is connected to the No.0 position of the extension module. It is connected to a Pt100 thermistor through channel 1 to output temperature values (°C), to a Cu100 thermistor through channel 2 to output temperature values (°C), and to a Cu50 thermistor through channel 3 to output temperature values (°F). Channel 4 is disabled, and the number of points of channel average value is set to 4. Data registers D1, D3, and D5 are used to receive the conversion results of the average values. Figure 4-1 to Figure 4-3 show the setting method. For more details, see the *IVC Series PLC Programming Reference Manual*.

You can configure registers directly in the provided extension module configuration interface instead of using FROM and TO instructions. The configuration steps are as follows:

- 1. Double-click the extension module configuration tab in the **System block** category on **Project Manager**.
- 2. Double-click the module to be configured on the right instruction tree to add it to the configuration.

3. After configuring all the parameters, click **OK** to complete the configuration.

After the configuration is complete, the user program needs only to use the configured D element to communicate with the special function module instead of using FROM and TO instructions. After the compiling is verified, the system block is downloaded to the main module with the user program. Figure 4-1 shows the configuration interface.

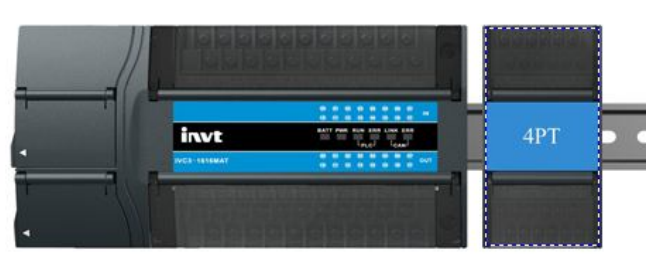

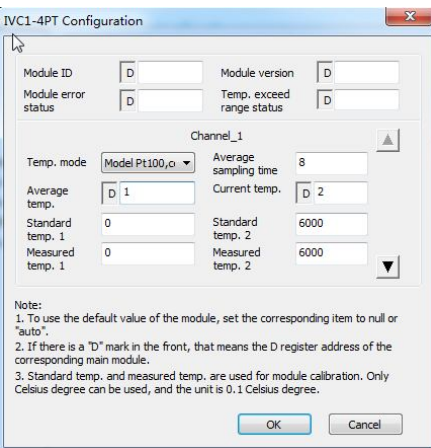

Figure4-1 Setting of basic application channel 1

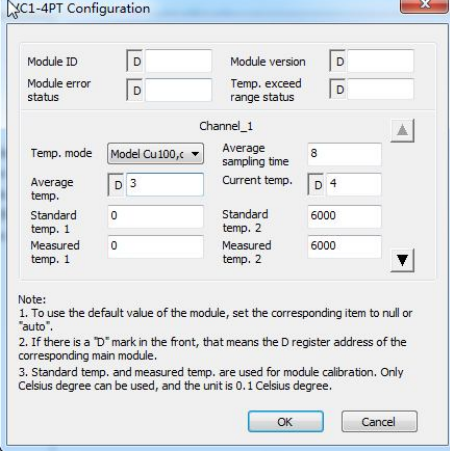

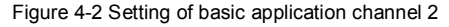

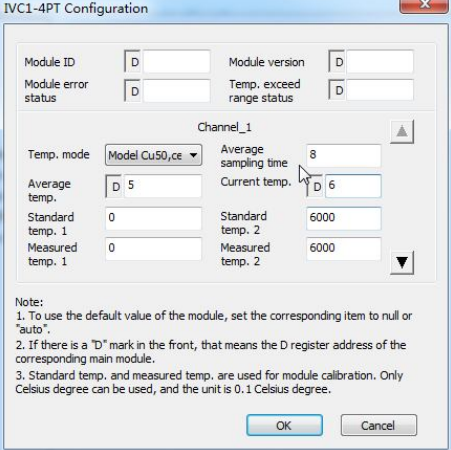

Figure 4-3 Setting of basic application channel 3

### 4.2 Configuring the extension module through instructions

Example: The address of the IVC-EH-4PT module is 3 (for the addressing method of special function modules, see the *IVC-EH-4PT Series PLC User Manual*), and the number of points of the average values is 8 by default. The following figure shows the modification of the characteristic shown in Figure 3-3 (when the value measured by IVC-EH-4PT is 5°C higher, that is, 41°F higher, in practice). Channel 1 is used to connected to a Pt100 thermistor to output temperature values (°C), channel 2 is used to connect to a Cu100 thermistor to output temperature values (°C), channel 3 is used to connect to a Cu50 thermistor to output temperature values (°F), and channel 4 is disabled. In this case, the output of channel 1 is 6000 if the actual measured temperature is 600°C, the output of channel 2 is 1200 if the actual measured temperature is 120°C, and the output of channel 3 is 2480 if the actual measured temperature is 248°F. The data registers D2, D3, and D4 are used to receive the conversion results of the average values.

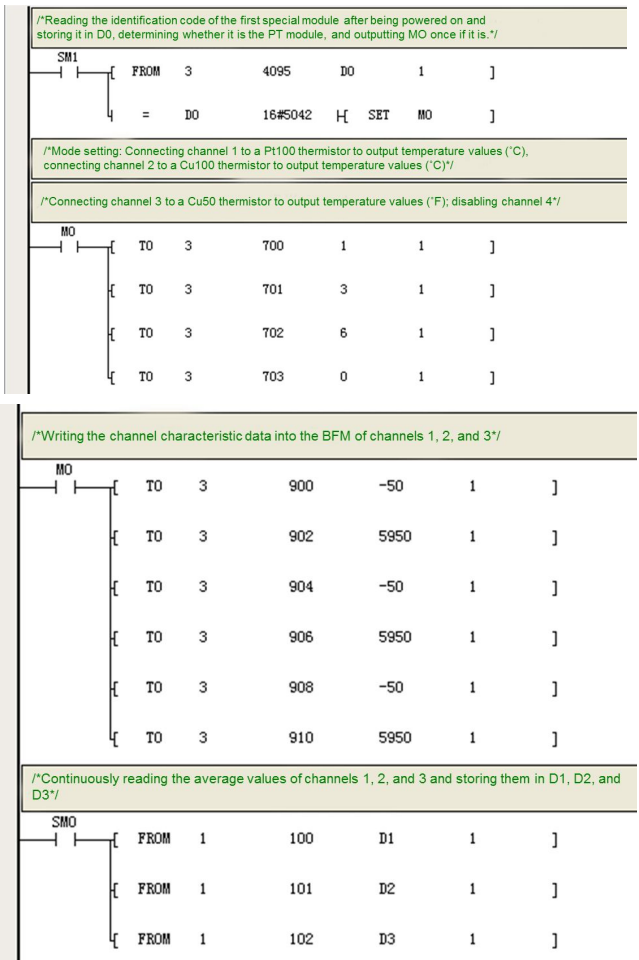

# 5 Running inspection

### 5.1 Routine inspection

- 1. Check whether the wiring of the analog input meets the requirements. Refer to section 1.3 "Wiring description".
- 2. Check whether IVC-EH-4PT is firmly inserted into the extension interface.
- 3. Check whether the 5 V and 24 V power supplies are overloaded.
- **Note:** The power of the digital part of IVC-EH-4PT is supplied by the main module through the extension interface.
- 4. Check the application program and ensure that the correct operation method and parameter range are selected in the application.
- 5. Set the main module of IVC-EH-4PT to the RUN state.

### 5.2 Fault checking

If IVC-EH-4PT does not run properly, check the following items:

- Check the state of the "POWER" indicator. On: The extension interface is connected properly. Off: Check the status of the extension connection and the main module.
- Check the analog wiring.
- Check the state of the "24V" indicator.
- On: The 24 V DC power supply works properly. Off: The 24 V DC power supply may be faulty. If the 24 V DC power supply works properly, IVC-EH-4PT is faulty.
- Check the state of the "RUN" indicator.

Blinking at a high frequency: IVC-EH-4PT runs properly.

Blinking at a low frequency or off: Check the information in BFM#300.

# User notice

- 1. The warranty covers only the PLC machine.
- 2. The warranty period is 18 months. We provide free-of-charge maintenance and repairs for the product if it is faulty or damaged during proper operation within the warranty period.
- 3. The warranty period starts from the ex-factory date of the product. The machine No. is the only basis for determining whether the machine is within the warranty period. A device without the machine No. is deemed out-of-warranty.
- 4. Maintenance and repair fees are charged in the following scenarios even the product is within the warranty period:
	- Faults are caused due to misoperations. Operations are not performed following the instructions provided in the manual.
	- The machine is damaged due to causes such as fire, flood, or voltage exceptions.
	- The machine is damaged due to improper use. You use the machine to perform some unsupported functions.
- 5. The service fees are calculated based on the actual fees. If there is a contract, the provisions stated in the contract prevail.
- 6. Keep this warranty card. Show it to the maintenance unit when you seek maintenance services.
- 7. Contact the local dealer or directly contact our company if you have any questions.

Customer Service Center (China)

- INVT Auto-Control Technology (Shenzhen) Co., Ltd.
- Address: West Side, Floor 6, Building B, INVT Guangming Technology Building, Songbai Road, Matian, Guangming District, Shenzhen, China

Postal code: 518106

Company website: http://www.invt-control.com/en/index.html

All rights reserved. The content of this manual is subject to change without prior notice.

# invt

Customer service center

INVT Auto-Control Technology (Shenzhen) Co., Ltd.

### **Product quality feedback sheet**

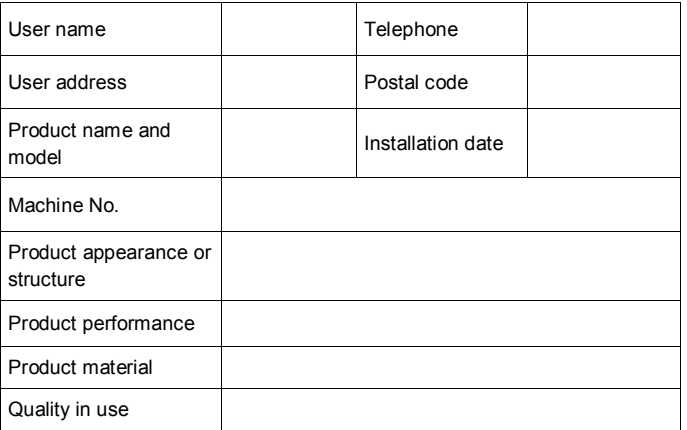

Address: West Side, Floor 6, Building B, INVT Guangming Technology Building, Songbai Road, Matian, Guangming District, Shenzhen, China